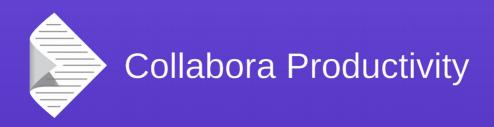

# Exporting shapes to DrawingML

Bug fixing case study

**Andras Timar** 

@timar +timar74

# Introduction

# Why?

- I was looking for a small problem that I can fix in 2 days (LibreOffice Hackfest 2015 FOSDEM)
- I was told that filter code is easy to hack
- I found a problem:

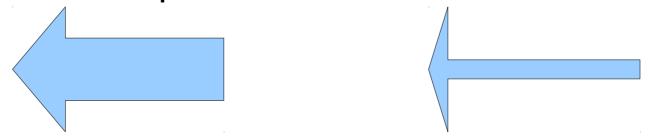

(draw an arrow, save as docx, reload)

# Bugfixing

### The problem and scope

- Legacy VML (Vector Markup Language)
  - XML serialization of binary DOC format
  - MS Office 2007
  - deprecated
- New DrawingML standard
  - from MS Office 2010
  - LibreOffice 4.3 and newer exports DrawingML
    - not as good as VML and binary DOC support

### The problem and scope

- Originally DrawingML export code preserved only OOXML custom shapes (no data loss on roundtrip)
- Preset shapes, like the arrow and many others can be adjusted (shape is defined by equations)
- ODF and OOXML standards define different equations for the same preset shapes
- Adjustment values in OOXML and modifier values in ODF are not equivalent

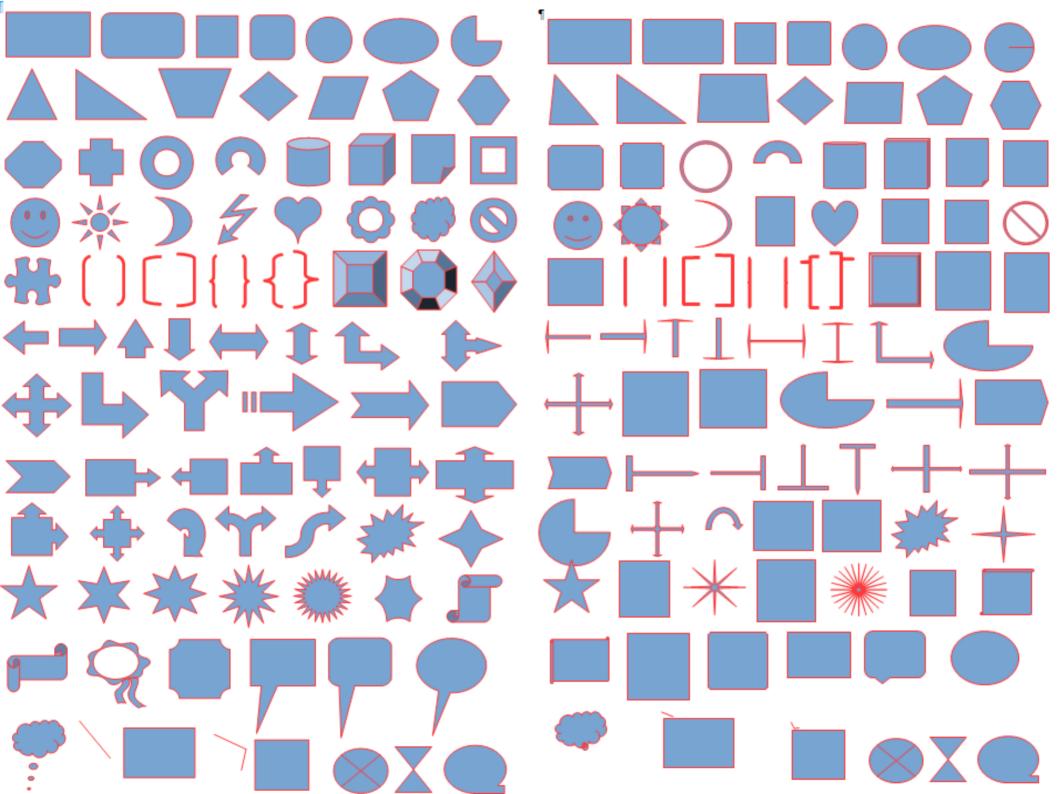

### Lot of bugs...

- Adjustment values mismatch
- Shape exported as plain rectangle
- Wrong mapping between ODF and OOXML preset shapes
- Code location:
  - oox/source/export

#### First cut

- Shape is OOXML shape → export as is
- Shape is non-OOXML shape with adjustments → export as polypolygon
  - We loose the adjustment handle but the view is OK
- Shape is an ODF preset shape without adjustment handles
  - Blacklist
    - ODF preset shapes which have good OOXML equivalents, so we export them as such and not as polypolygon
  - Whitelist
    - These ODF preset shapes have OOXML equivalents, but it looks a bit different, so we export them as polypolygons

#### First cut

- Export non-OOXML shapes with adjustments as polypolygons
  - We loose the adjustment handle but the view is OK
- Blacklist
  - ODF preset shapes which have good OOXML equivalents, so we export them as such and not as polypolygon
- Whitelist
  - These ODF preset shapes have OOXML equivalents, but it looks a bit different, so we export them as polypolygons

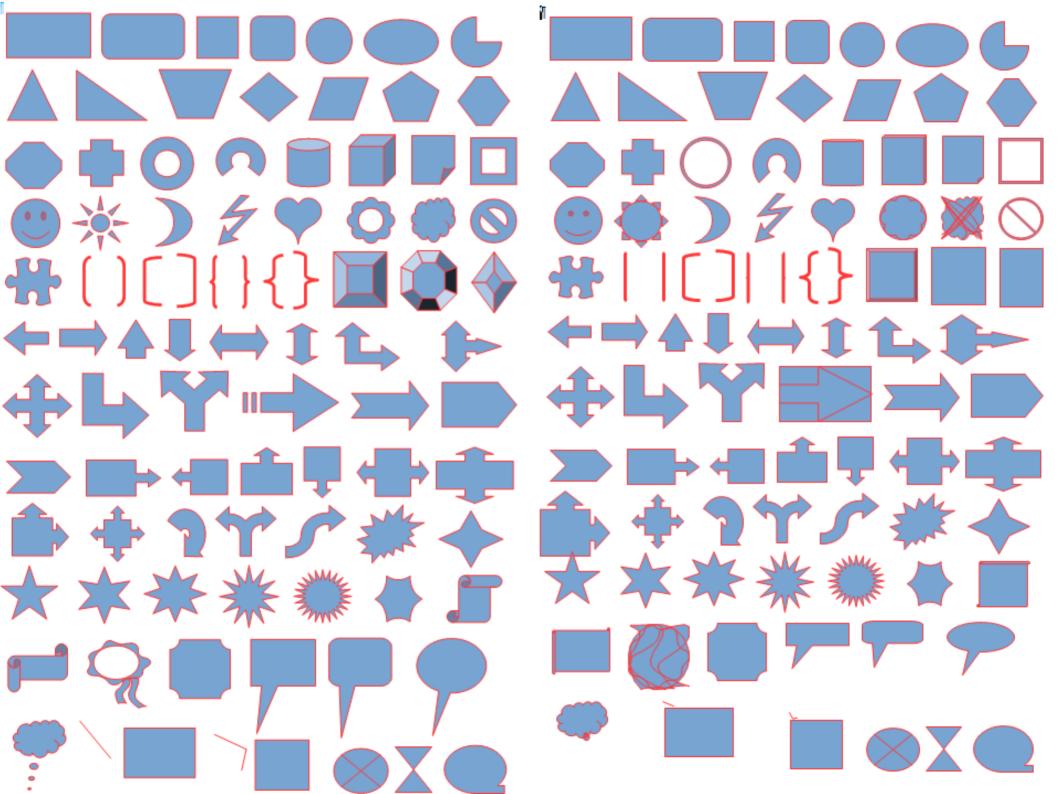

#### Second cut

- Cambridge Hackfest 2015
- Instead of converting the shape to polypolygon and exporting it, I queried CustomShapeGeometry property via UNO and created the DrawingML export based on that.

# Result (before - after)

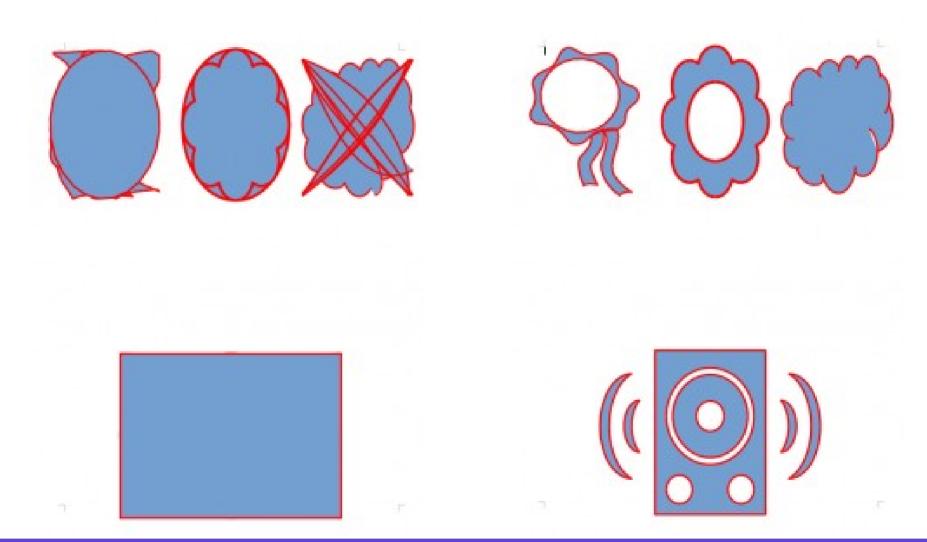

# Tools

#### VIM

#### • .vimrc

```
au BufReadCmd *.odt,*.ott,*.ods,*.ots,*.odp,*.otp,*.odg,*.otg,*.oxt call zip#Browse(expand("<amatch>"))
au BufReadCmd *.docx,*.docm,*.dotx,*.xlsx,*.pptx call zip#Browse(expand("<amatch>"))
map <F12> :% !prettyprint<CR>
```

#### prettyprint

- https://gerrit.libreoffice.org/gitweb?p=devtools.git;a=tree;f=prettyprint
- Unlike 'xmllint --format', this works even if the XML is corrupt
- It does not alter the XML itself in any way

# XRayTool

- Download
  - http://bernard.marcelly.perso.sfr.fr/index2.html
- Open XrayTool60\_en.odt

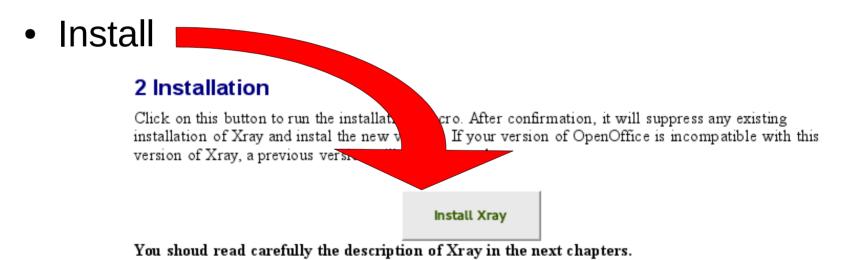

If you want to uninstall Xray libraries from your OpenOffice installation, click here:

# XRayTool

Alt + F11 (open LibreOffice Basic Macros)

```
Sub XrayShape
   GlobalScope.BasicLibraries.LoadLibrary("XrayTool")
   Document = ThisComponent
   Xray Document.getDrawPage.getByIndex(0)
End Sub
```

# XrayTool session

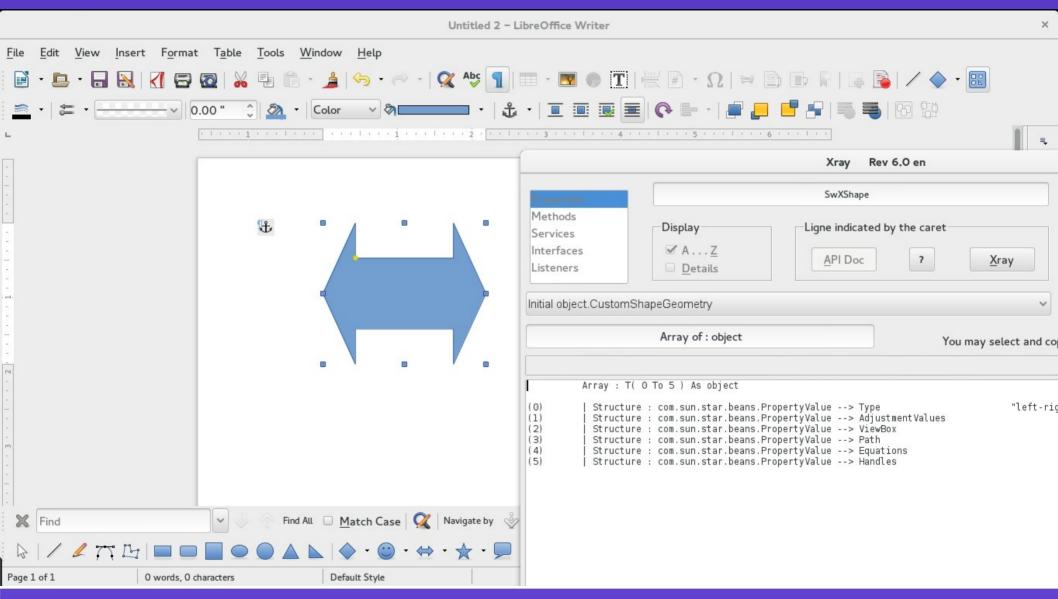

### XrayTool benefits

- Easy to explore objects
- Helps in writing unit tests
- Helped me to find out that some shapes do not have Segments sequence after creation (tdf#92527)

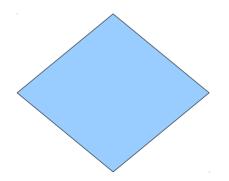

# Summary

## Final thoughts

- 2 Hackfests, 4 days, big improvements
- It is rather a hack than a systematic approach
- Full implementation of DrawingML shape export was out of scope (many weeks of work estimated)
- Biggest missing feature: support of equations

#### Hackfest FOSDEM 2016

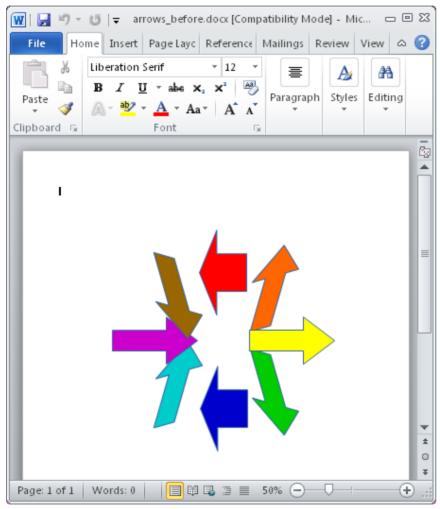

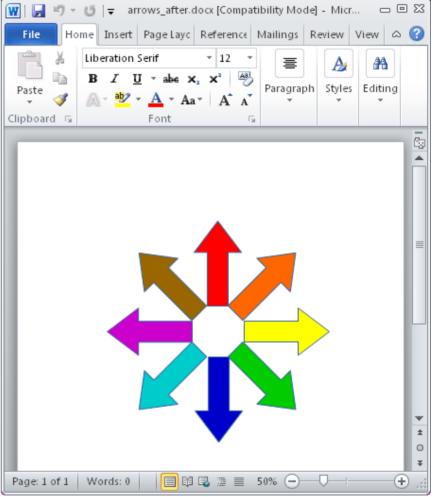

before after